# **Anleitung zur Aktualisierung der Geräte-Firmware**

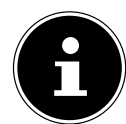

#### **HINWEIS!**

Mit der Aktualisierung werden alle Einstellungen gelöscht. Dieses Update ist ausschließlich für Modelle mit MB97 Chassis.

Um die Firmware des Gerätes zu aktualisieren, gehen Sie wie folgt vor:

- Formatieren Sie einen USB-Stick im Dateisystem FAT32.
- ▶ Kopieren Sie die entpackte Datei "upgrade\_mb97.bin" ohne Unterordner auf den USB-Stick.
- ▶ Schalten Sie das Gerät aus.
- Verbinden Sie den USB-Stick mit dem Gerät.
- ▶ Schalten Sie das Gerät ein.
- Drücken Sie die Taste **MENU** auf der Fernbedienung.
- Geben Sie den Code **1 5 0 5** auf der Fernbedienung ein und bestätigen Sie die Sicherheitsabfrage mit **J A**.

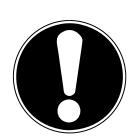

### **ACHTUNG!**

Unterbrechen Sie während der Aktualisierung nicht die Stromversorgung und entfernen Sie nicht den USB-Stick.

▶ Ziehen Sie den USB Stick nun ab.

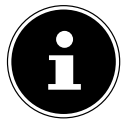

### **HINWEIS!**

Löschen Sie die Datei vom USB Stick, bevor Sie den USB Stick erneut verwenden.

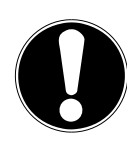

## **ACHTUNG!**

Eine Aktualisierung der Firmware sollte nur auf Empfehlung der Medion AG erfolgen.

Wenn Sie das Update ohne entsprechende Empfehlung oder außerhalb der Garantie/Gewährleistung durchführen gilt folgendes:

Für eventuellen Datenverlust sowie Fehler an Hard- oder Software, die aufgrund der Ausführung des Updates auftreten, übernimmt die Medion AG keinerlei Haftung. Dies erkennt der Kunde bei Ausführung der Aktualisierung an.